## **Packet Tracer - Provocarea de Integrare a Abilităților**

# **Topologie**

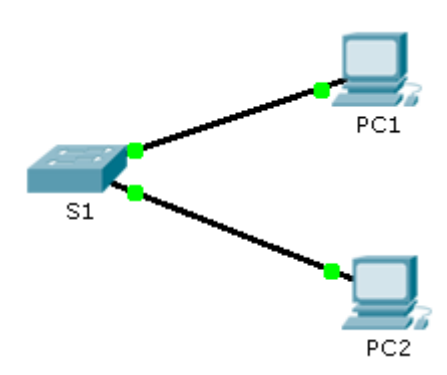

### **Tabela de Adresare**

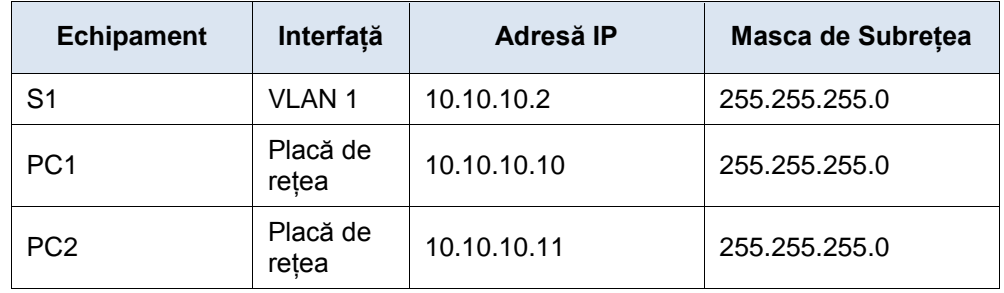

#### **Scenariu**

Administratorul v-a rugat să configuraţi un nou switch. În această activitate, veţi folosi o listă de cerinţe pentru a configura noul switch cu setări iniţiale, SSH şi securitatea porturilor.

### **Cerințe**

- Configurați **S1** cu următoarele setări inițiale:
	- Hostname
	- Banner care include cuvântul "warning"
	- Autentificarea la portul de consolă și parola cisco
	- Parola class criptată cu enable
	- Criptați parolele în text clar
	- Adresarea interfeței de management
- Configurați SSH pentru a securiza accesul remote cu următoarele setări:
	- Nume de domeniu cisco.com
	- Parametrii RSA key-pair pentru a supra SSH versiunea 2
	- Setați SSH versiunea 2
	- Utilizator **admin** cu parola ccna
	- Liniile VTY acceptă doar conexiuni SSH și folosesc login local pentru autentificare
- Configurați opțiunea de securtiate a portului pentru a restricționa accesul la rețea.
- Dezactivați toate porturile neutilizate.
- Setați modul interfeței la acces.
- Activați securitatea portului pentru a se permite doar două hosturi pentru fiecare port.
- Înregistrați adresa MAC în configurarea curentă.
- Asigurați-vă că violarea porturilor dezactivează porturile.